# ありがとうございます。

納品は混雑具合によって変わります。

目安として2、3日から1週間見て頂けると助かります。

⼤きいファイルで時間がかかる場合は連絡させて頂きます。

よろしくお願い致します。

mail@kazunori-o-music.com

こちらまでGigafile便でファイルを送って下さい。

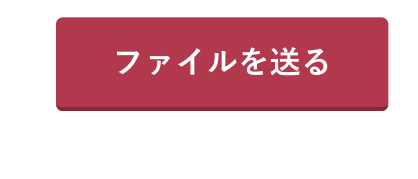

送り方

DAWの場合(studio oneで解説しますがどのDAWでも同じ感じです)

#### 書き出す範囲を選択します(LOOPできる様な状態にします)

注意 ループ範囲の前後に必ず空白を入れる様にして下さい。(3秒程が理想です)ない場合ノイズの原因になります。

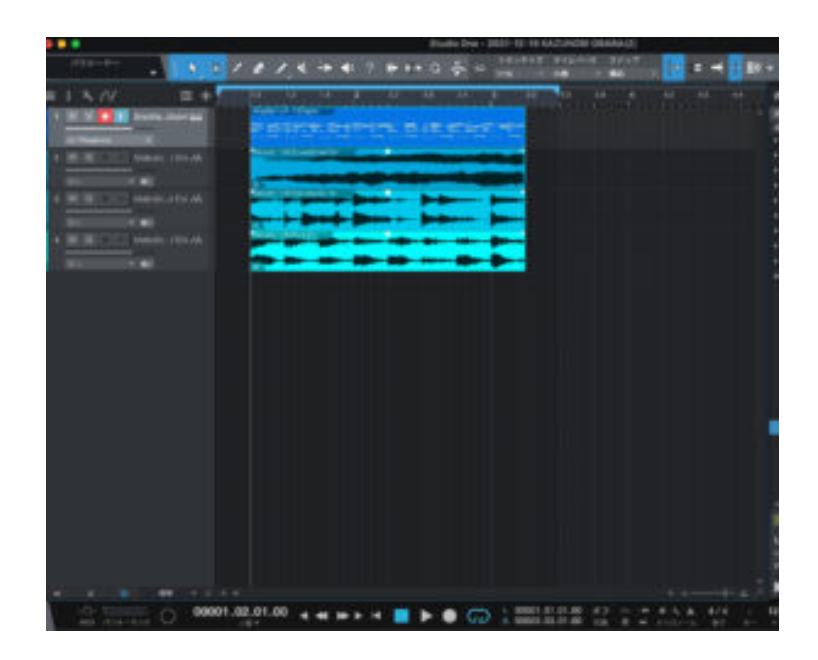

ミックスダウンをエクスポートを選択

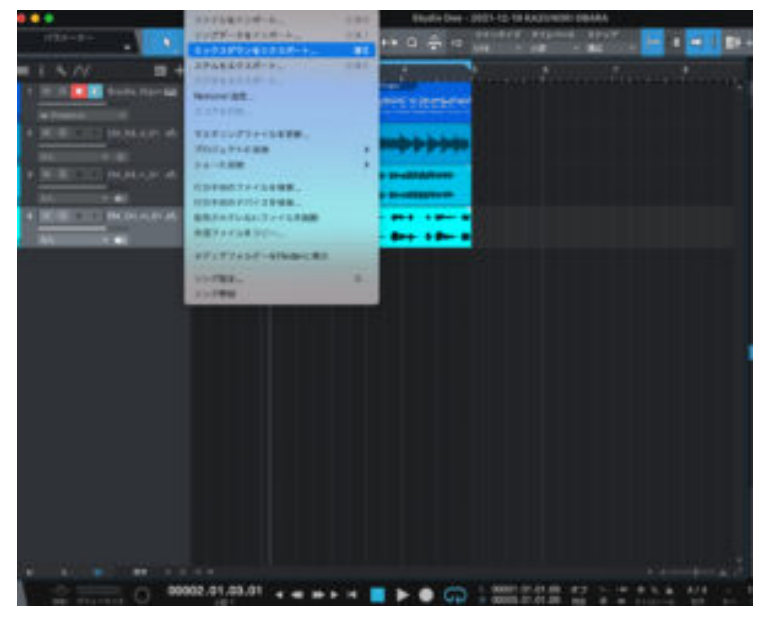

## bit数とkHzを24bit(32bit float)48kHzにします

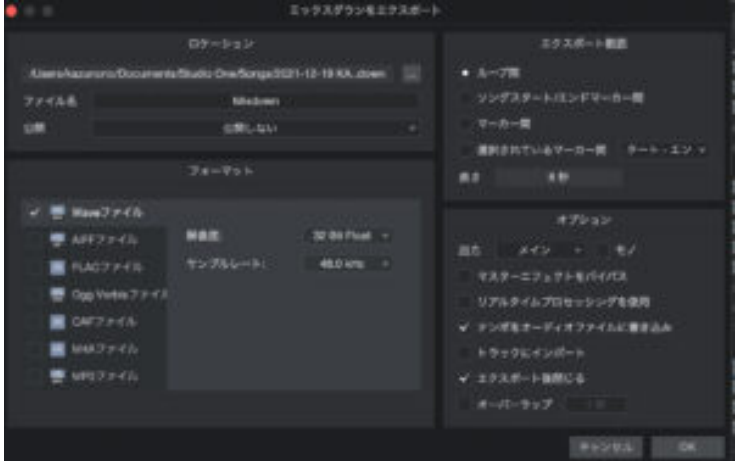

## ファイルを書き出します

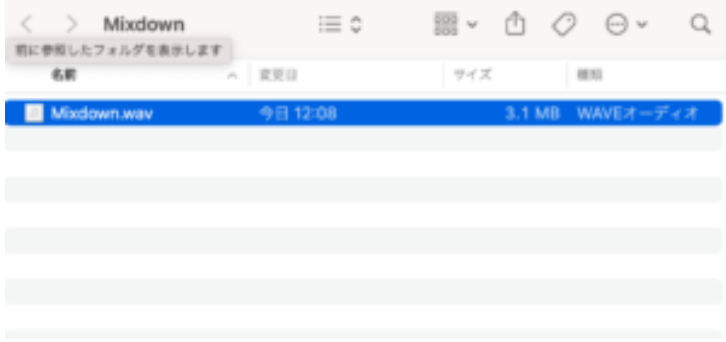

ファイルの名前を変更(例kazunorio⽇付BPM)

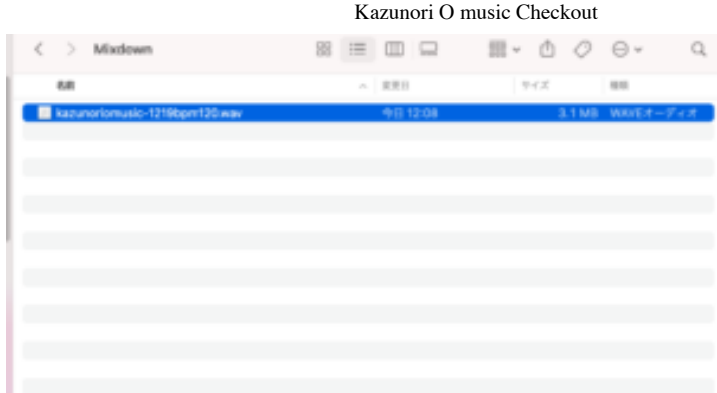

## このファイルを転送ソフトにアップロードしてメールアドレスを入力します

mail@kazunori‐o-music.com

GIGAファイルで送信

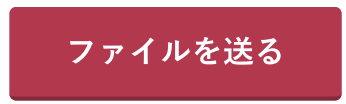

# 僕からも同じ様に道ります。

# 映像ソフトの場合

# Adobe premier や Final cut pro、davinci resolve でカット編集したファイル を⽤意します。

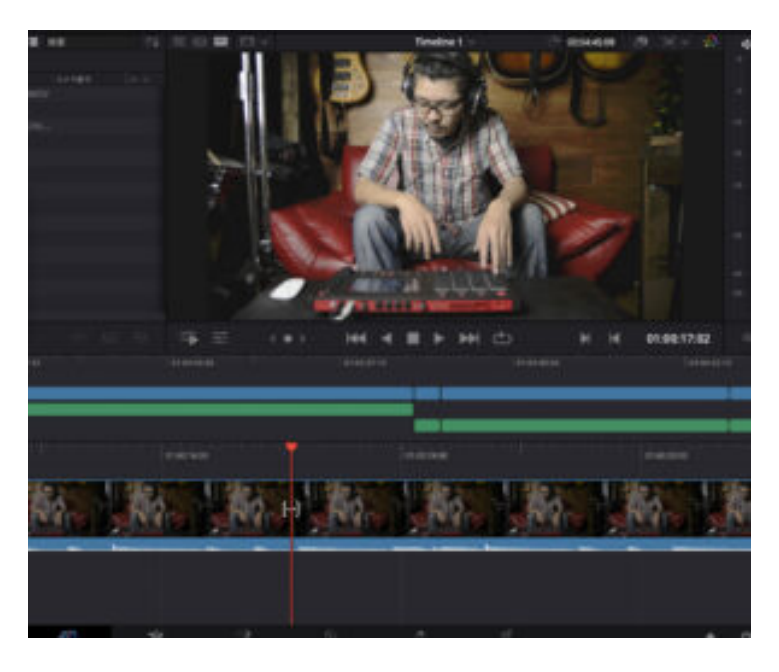

### 書き出しについて

Youtube等のプリセットの中からprotoolsを選択します。(AAFファイルの書き 出し)

その中のビデオ設定がこちらです。

フォーマット quicktime

コーデック Apple proRes,H264,DNxHD この3つの中でフルHDを選択して下さ い。

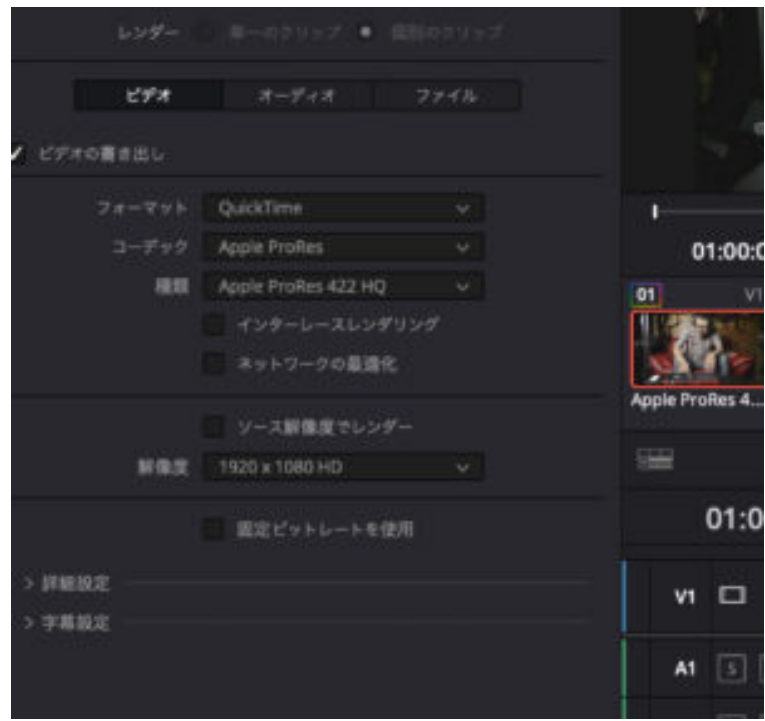

次にオーディオ設定です。

リニアPCM

フレームハンドル150 (1080P29.97の場合の3秒です)

#### 30フレームで1秒なので

例えば1080P 60FPSですと180フレームハンドルになります。

## 簡単にいえば3秒〜5秒の余裕を持たせて下さい。

# これだけあればトリムやフェード、クロスフェードでノイズを出さない様にで きます。

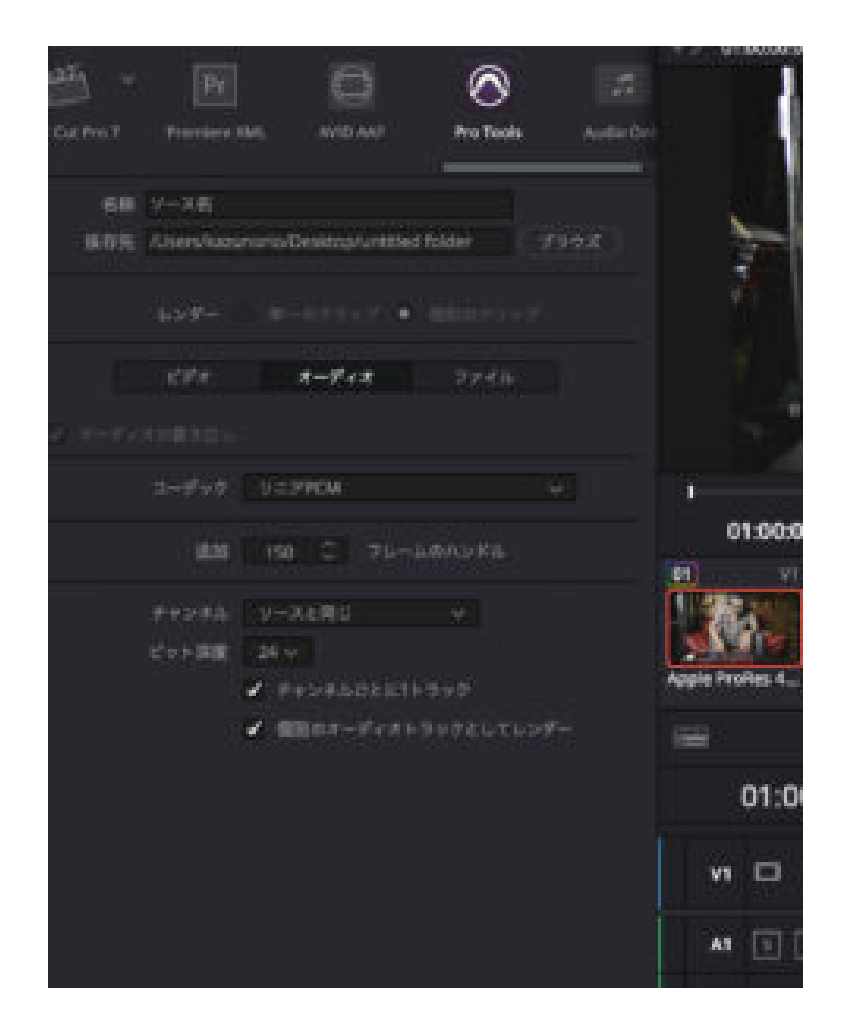

追記 DaVinci Resolve Studio 17.4.5ではトラックごとに書き出すことができる様になりました。

オーディオトラックだけ書き出して編集を依頼する場合は参考にしてください。

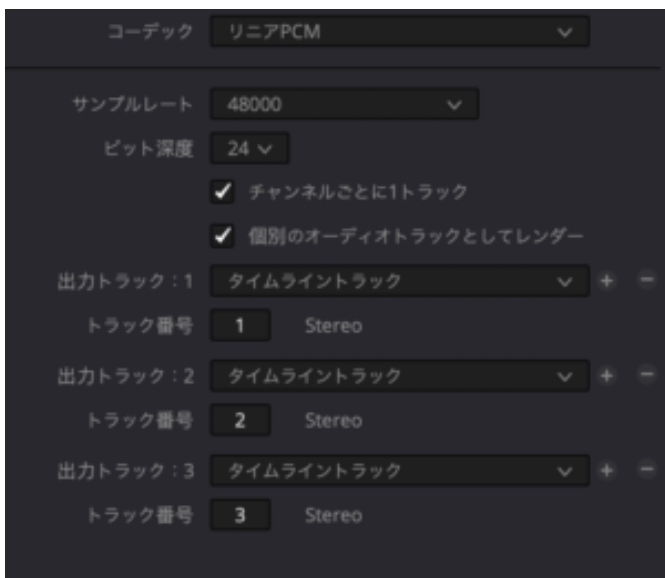

そのまま レンダー予約で書き出したファイルを下記のメールまでGIGAファイ ル便で送って下さい。

ファイル名を分かりやすく書えて頂くと⼤変助かります。

例えばナレーションAさんモノラル, BGMステレオ(L.R), SE1ステレオ(LR), SE2ステレオ(LR)とか簡単でも助かります。

パッと見て何をミックスすればいいのか分かりやすくなります。

編集者が分かればいいファイル名ですがこちらが勝手に決める訳にもいかず分かりやすい方がお互い気持ちいい仕事になる気 がしますのでよろしくお願いします。

mail@kazunori-o-music.com

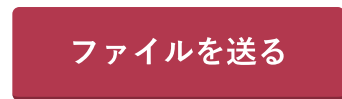

僕からも同じ様に送ります。

何卒宜しくお願い致します。